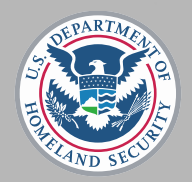

**U.S. Immigration** and Customs Enforcement

- Welcome to today's SEVP Special Report Webinar: SEVP Portal
- The webinar will begin promptly at 2 p.m. EDT
- Audio will stream through your computer speakers
- Please take a moment to answer the poll questions on your screen

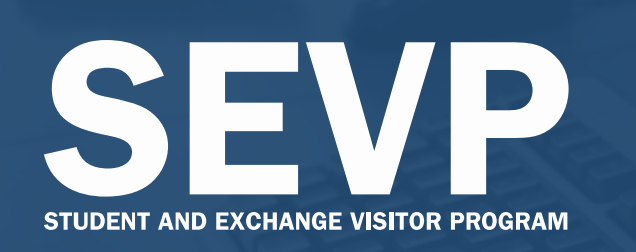

SEVP Special Report Webinar SEVP Portal

Tuesday, March 20, 2018 │2-3 p.m. EDT

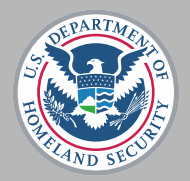

U.S. Immigration<br>and Customs Enforcement

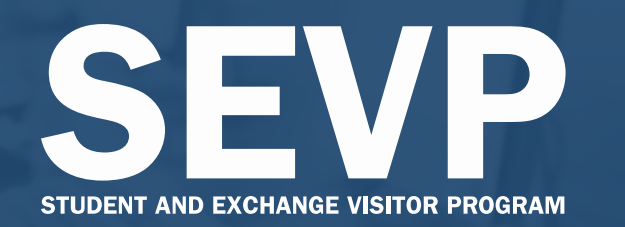

### SEVP Special Report Webinar SEVP Portal

Tuesday, March 20, 2018 │ 2-3 p.m. EDT

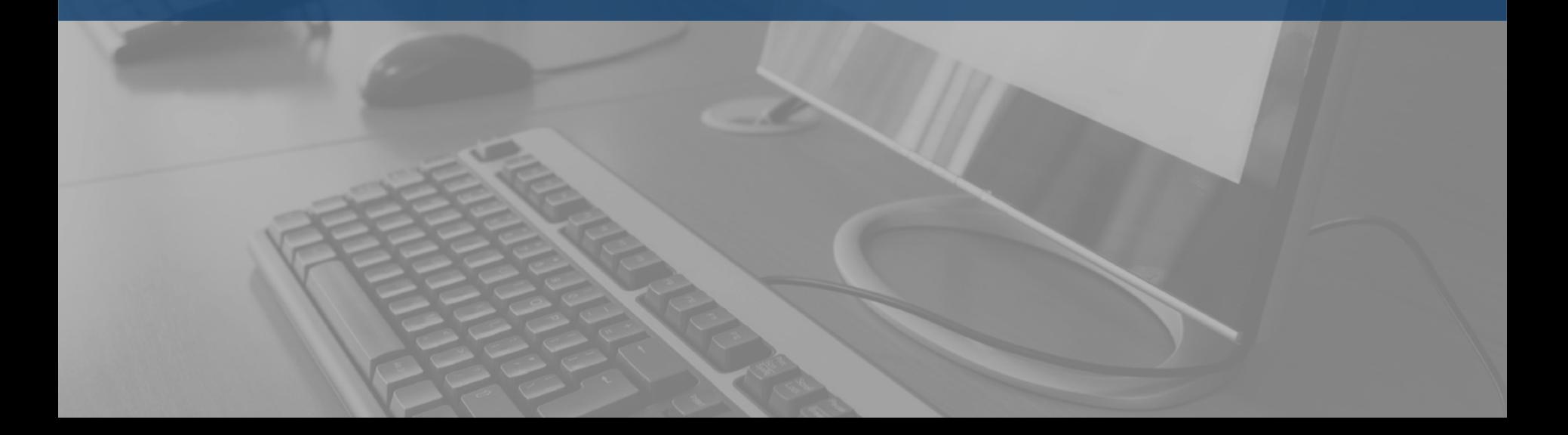

## Housekeeping Notes

- Download items in the Webinar Resources pod
	- Hyperlink appendix
	- Presentation PDF
	- Glossary
- Have questions about the SEVP Portal?
	- Submit questions throughout the webinar using the Questions for SEVP and Technical Difficulties pod
- Experiencing technical difficulties?
	- Provide a description of the issue through the Questions for SEVP and Technical Difficulties pod
- Webinar recording and resources available after event

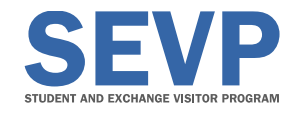

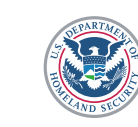

### Today's Presenters

#### **Helene** Robertson

**Systems** Management Unit **Tracy Diaz** 

**Systems** Management Unit

Kevin **Overstreet** 

SEVP Response **Center** 

Marissa Tinsley

**Moderator** 

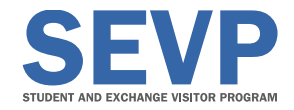

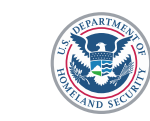

### Presentation Overview

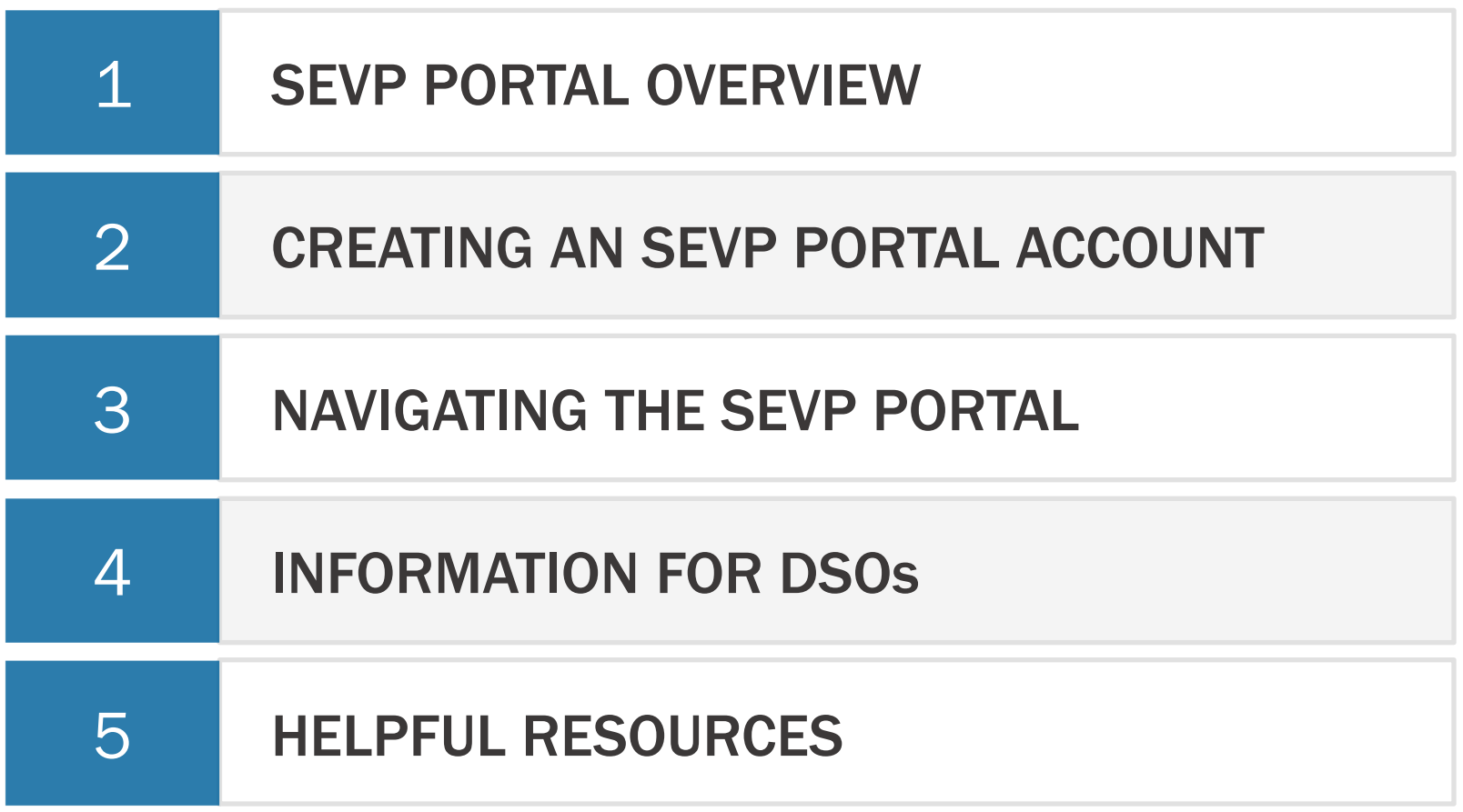

Provide feedback on this presentation at StudyintheStates.dhs.gov/Survey

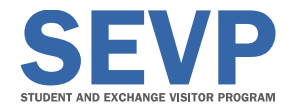

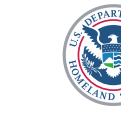

U.S. Immigration<br>and Customs **Enforcement** 

#### Ask the Audience

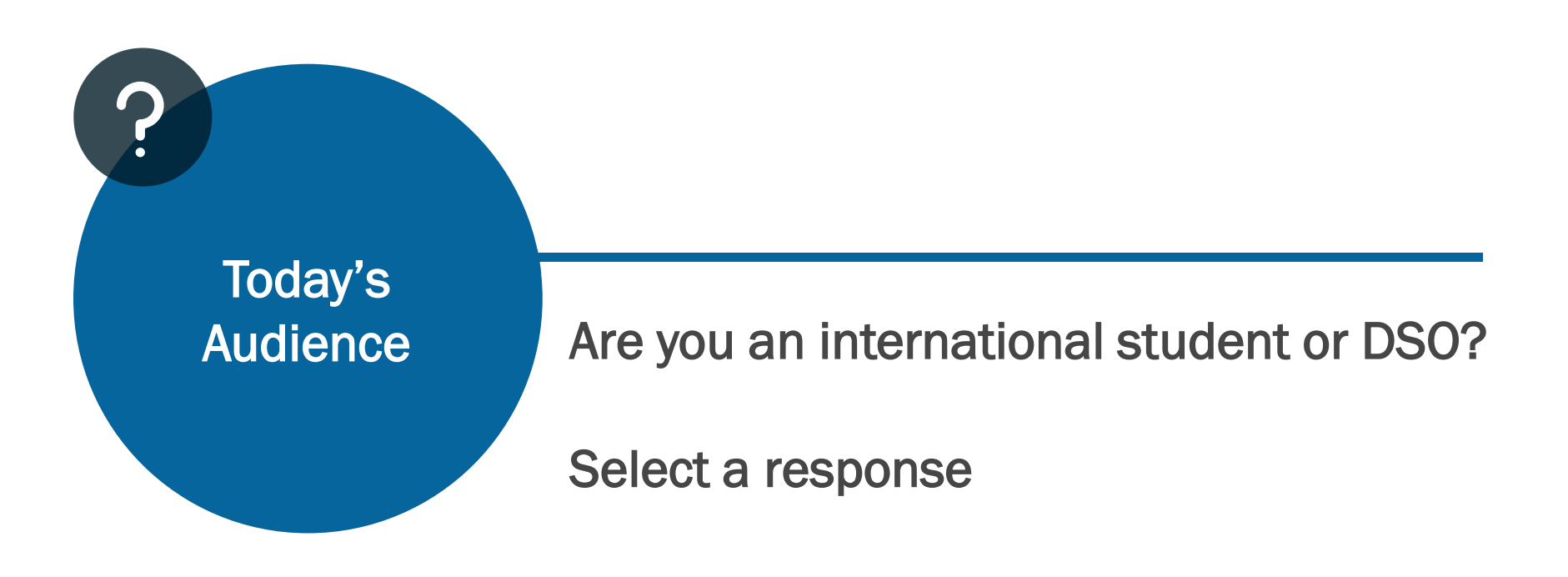

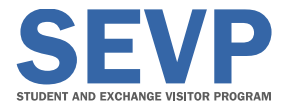

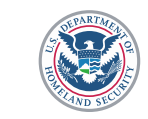

#### Ask the Audience

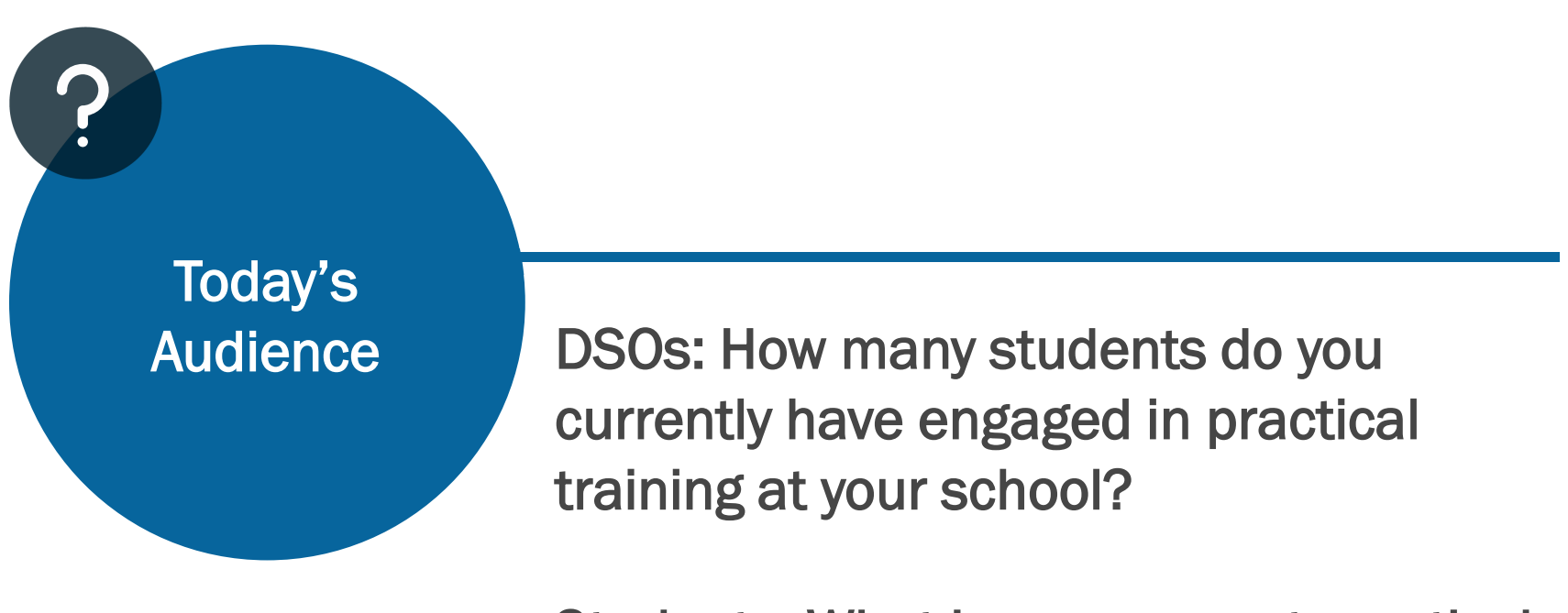

Students: What is your current practical training status?

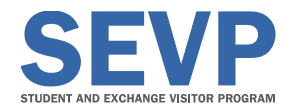

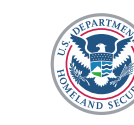

# SEVP PORTAL **OVERVIEW**

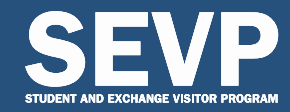

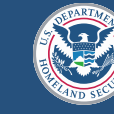

U.S. Immigration<br>and Customs **Enforcement** 

#### Introducing the SEVP Portal

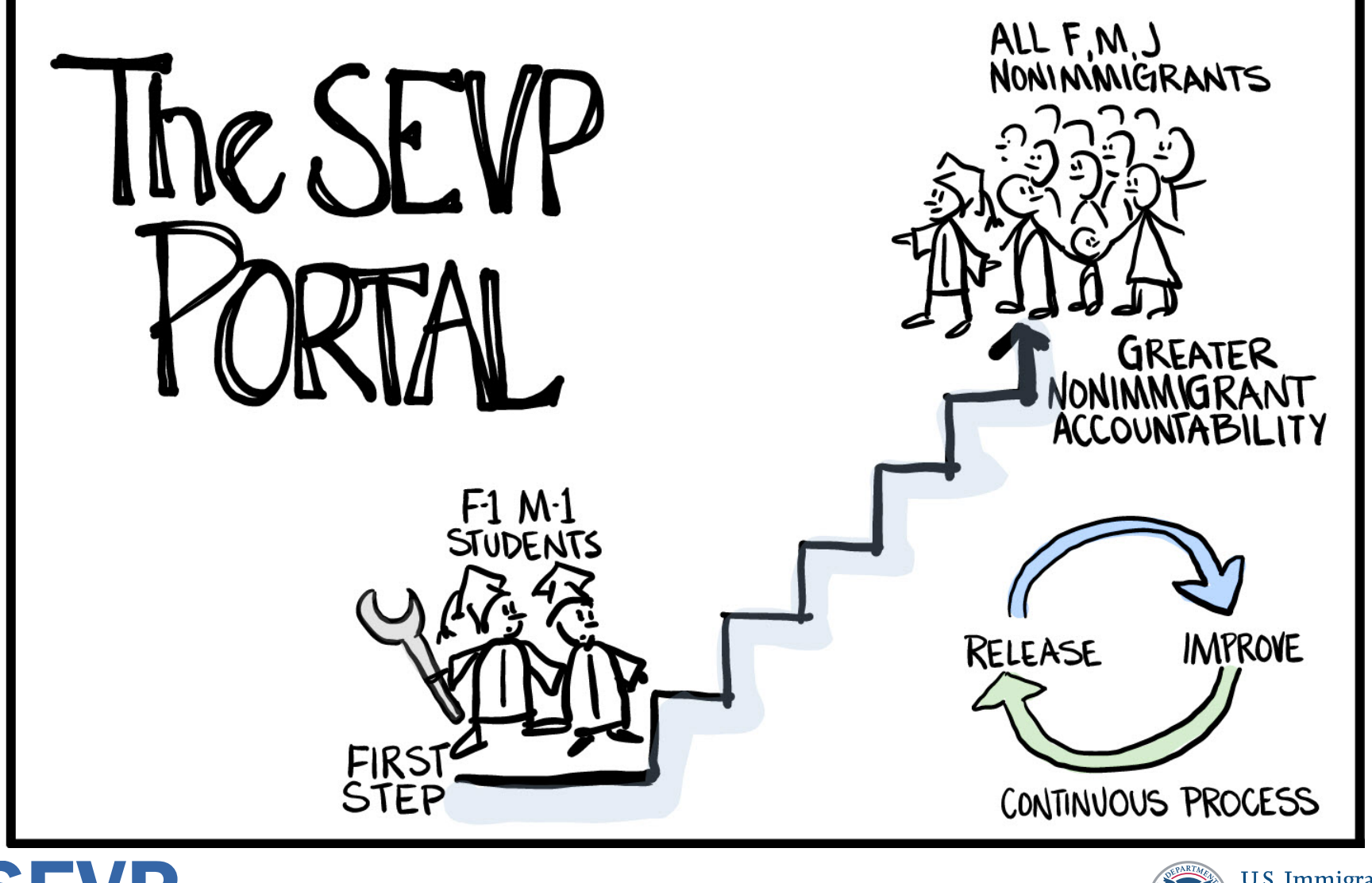

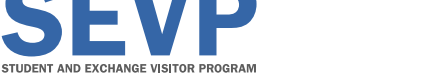

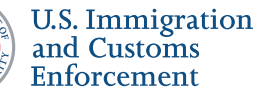

#### Initial Users

- F-1 students participating in post-completion OPT
	- Includes students participating in STEM extension
- M-1 students participating in practical training

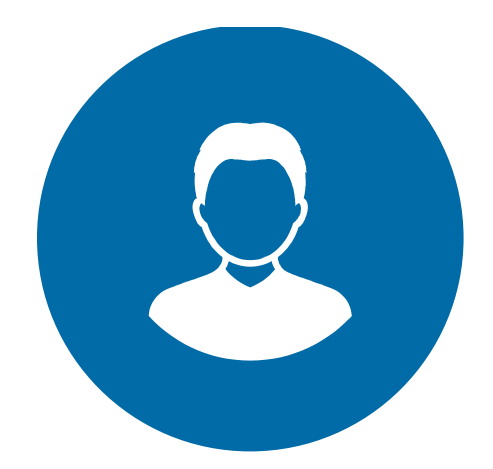

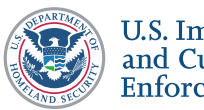

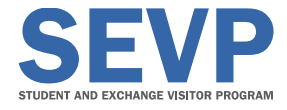

### Deployment Information

- SEVP Portal scheduled to go live March 23, 2018
- DSOs:
	- Ensure students have up-to-date email addresses in SEVIS
- DSOs and students:
	- Review practical training reporting reminders
	- Required to keep records up to date
	- Special considerations for STEM OPT extension

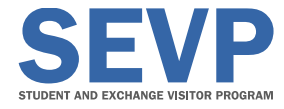

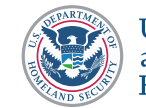

## Ask the Audience

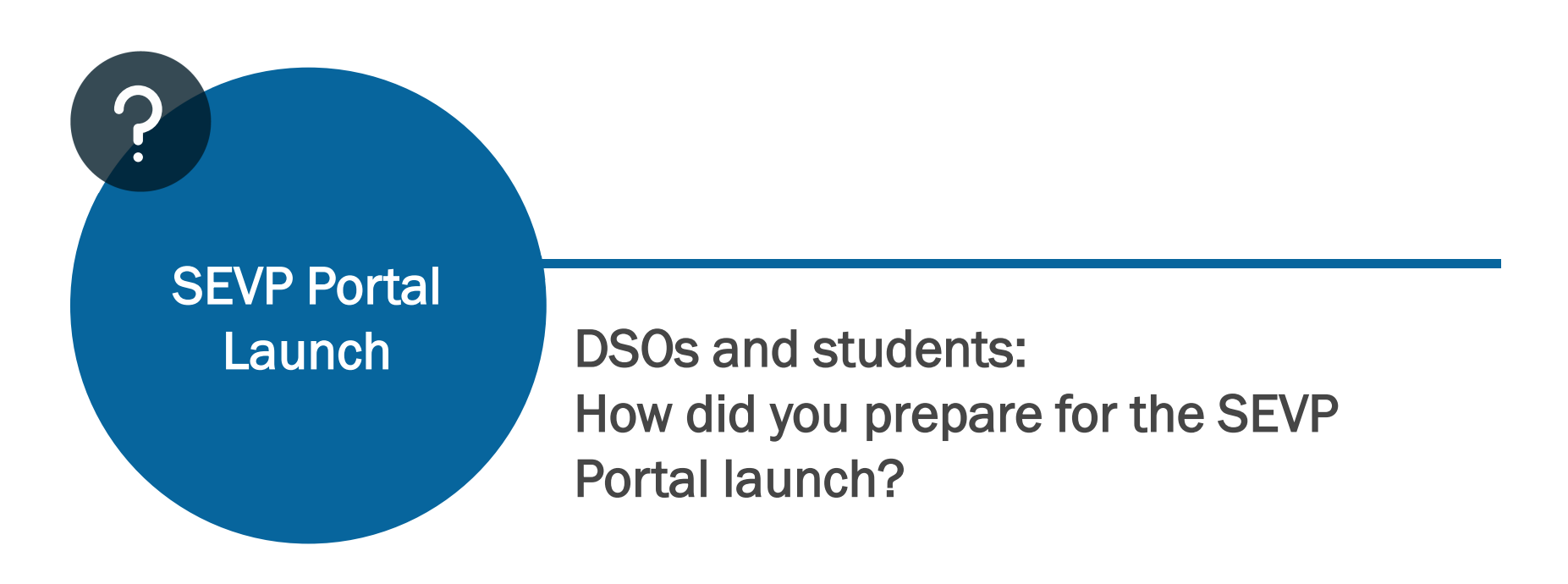

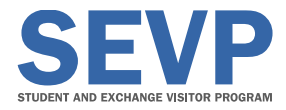

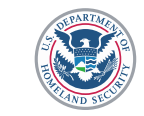

#### Benefits for Students

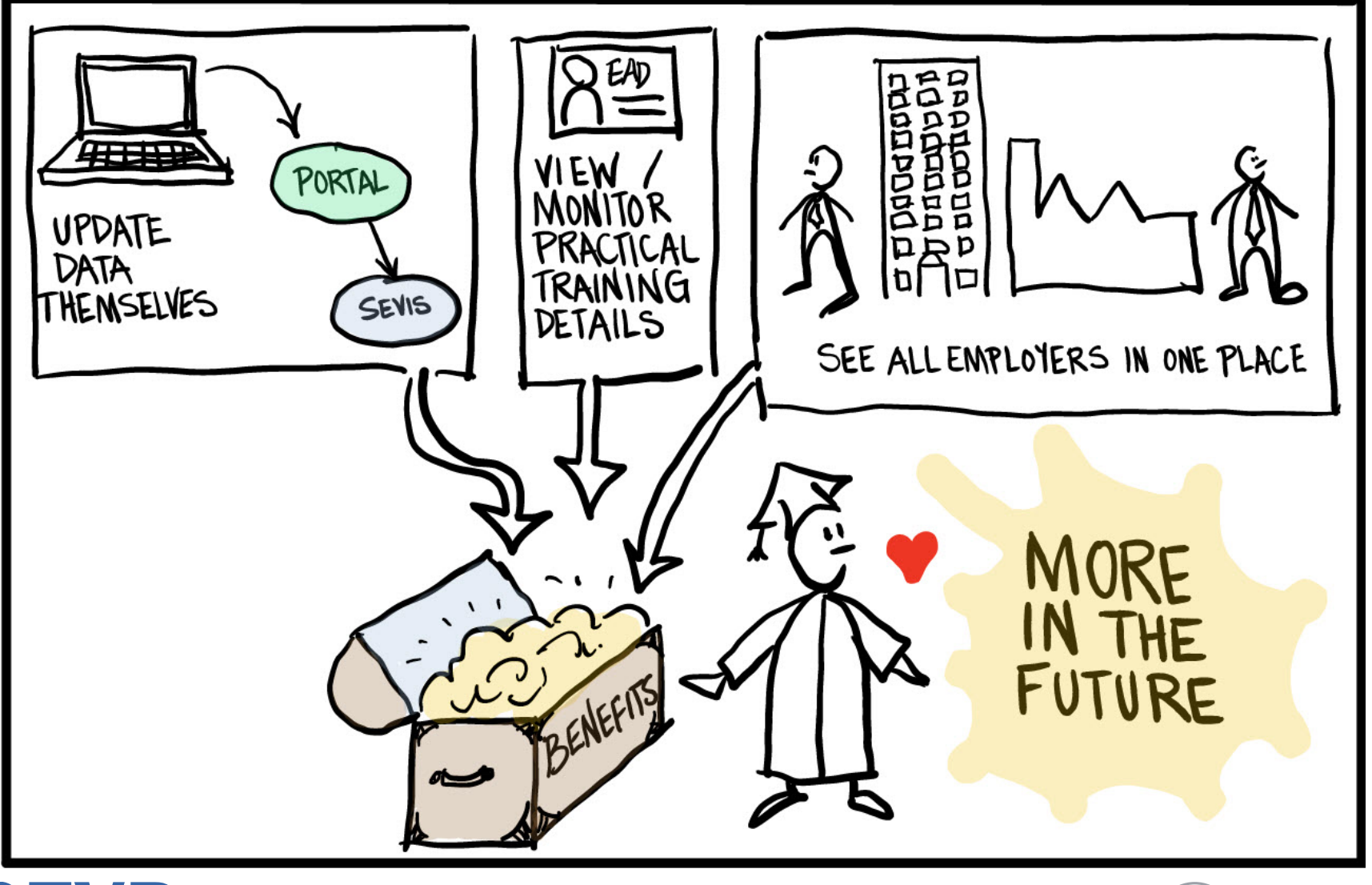

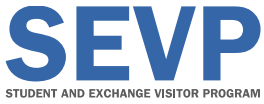

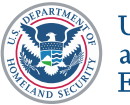

## Benefits for DSOs

- Holds students accountable for adding or changing certain information
	- Students must work with DSO to report other changes to maintain their student status
- No additional cost for students to access the SEVP Portal

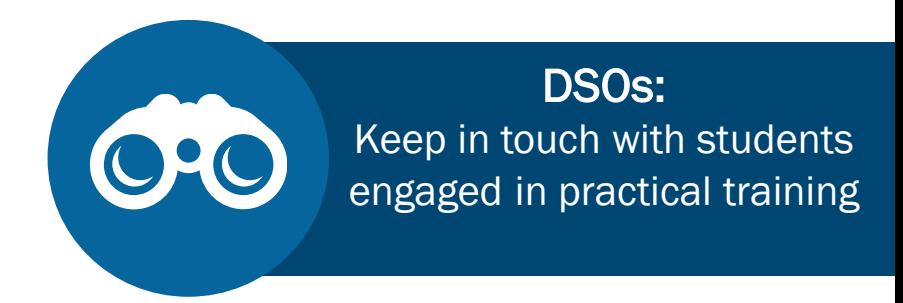

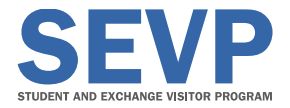

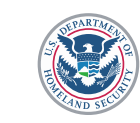

#### Frequently Asked Question

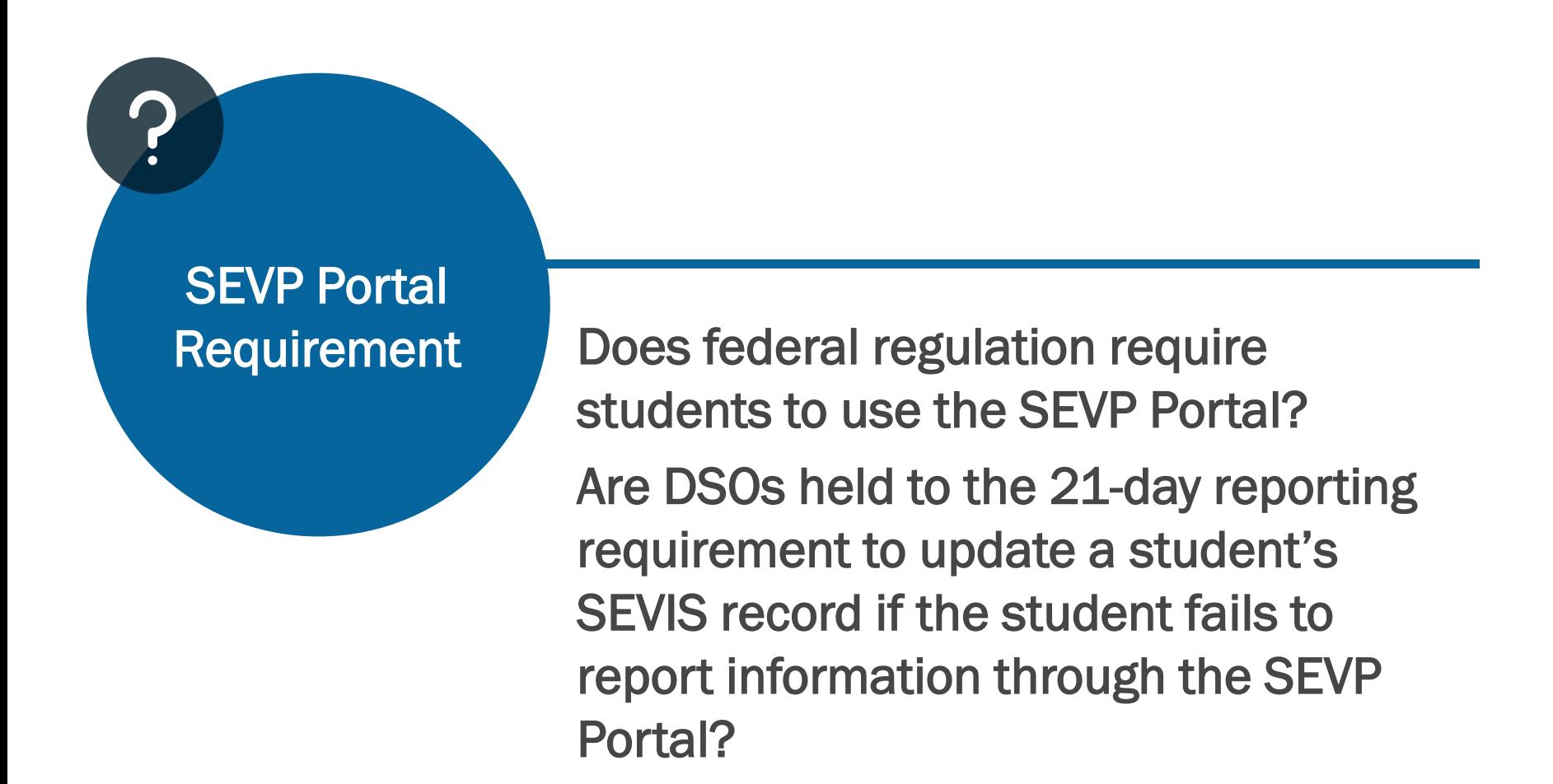

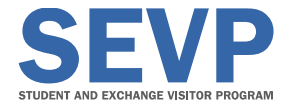

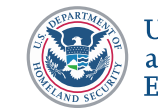

#### Functionality

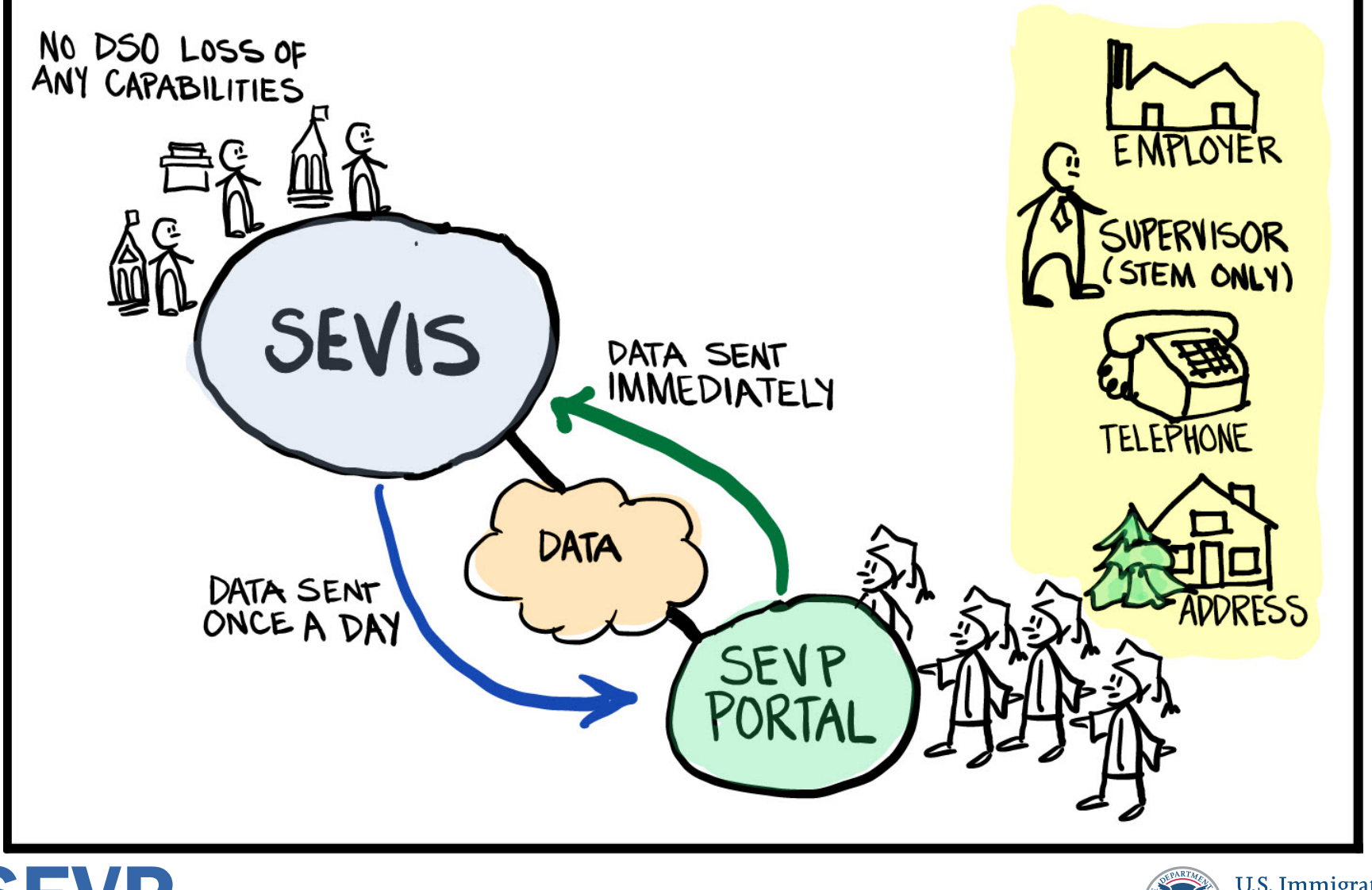

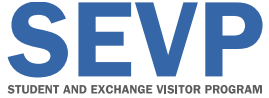

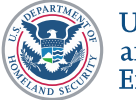

### Functionality for STEM OPT Students

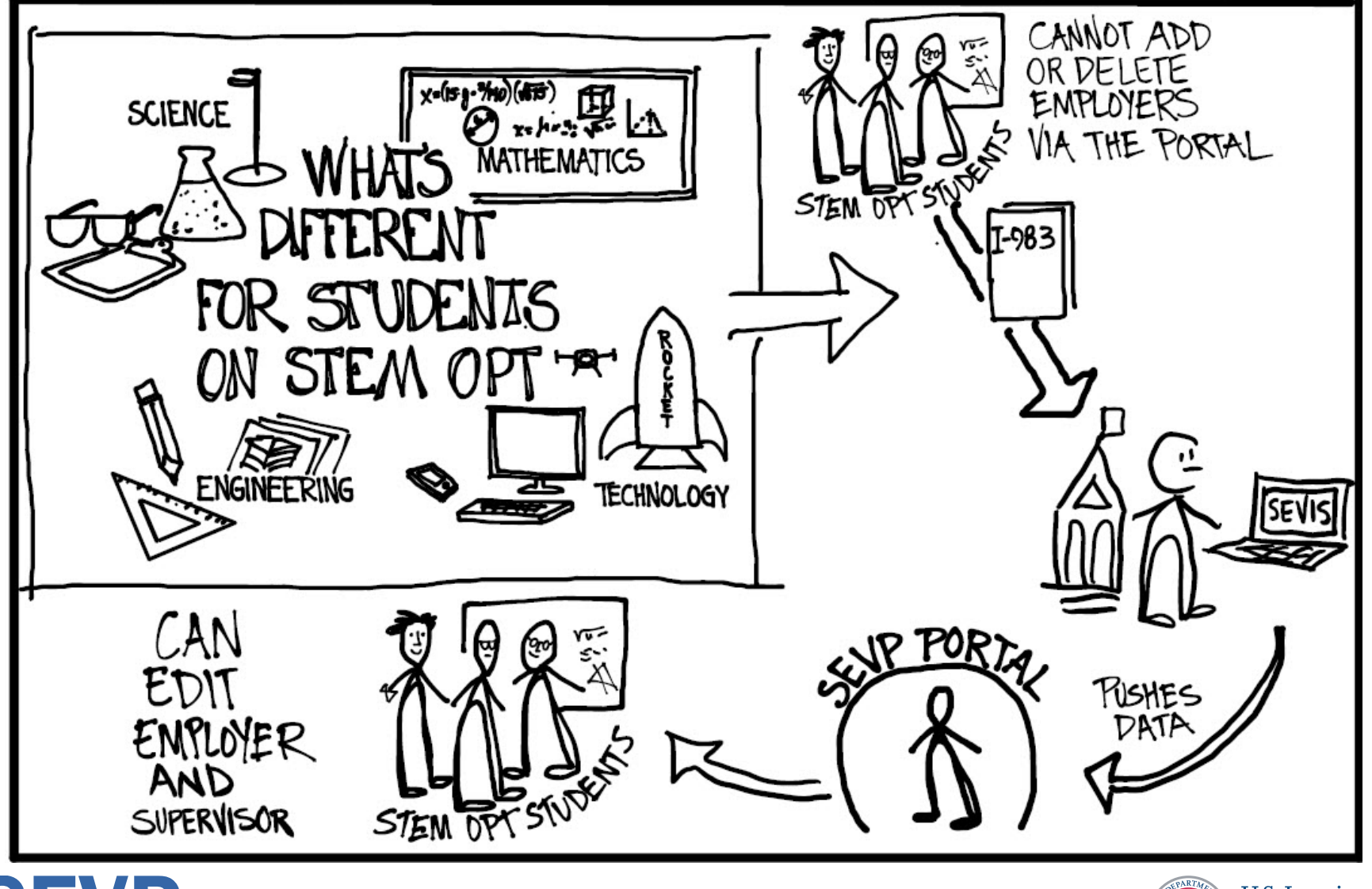

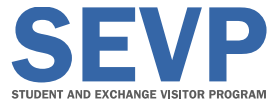

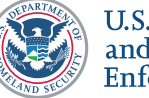

#### Frequently Asked Questions

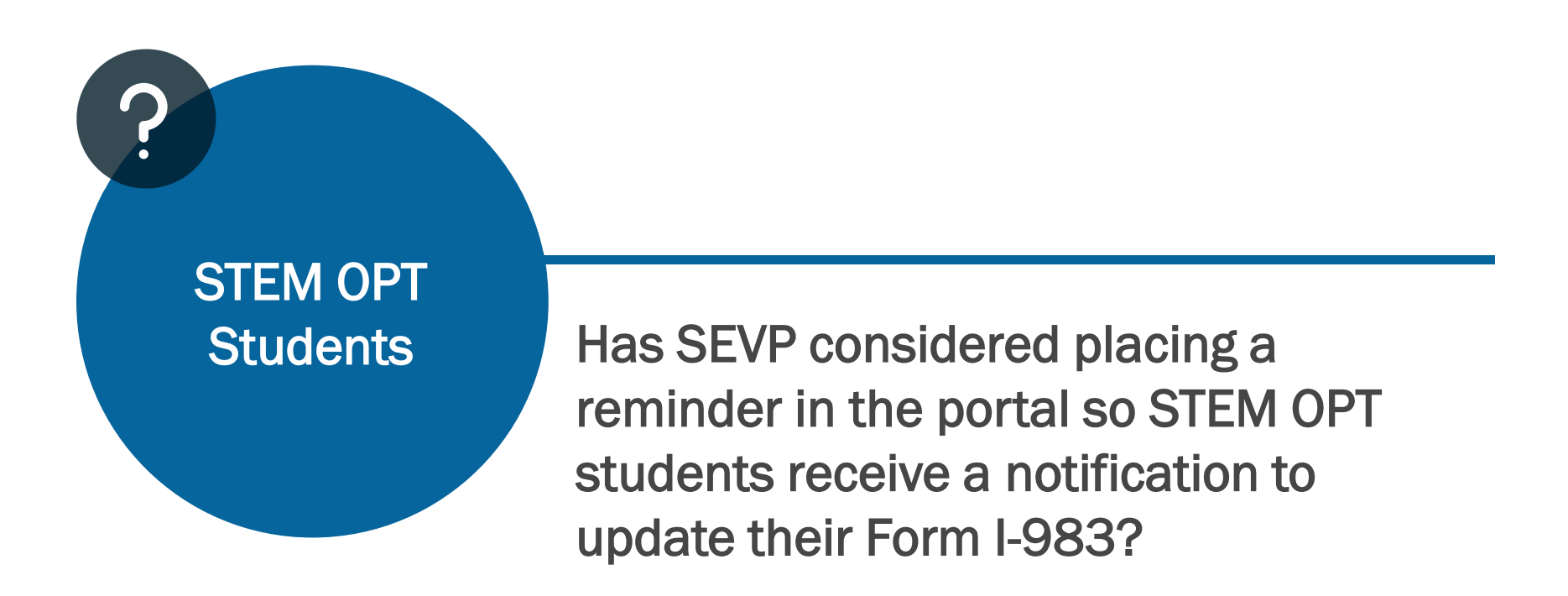

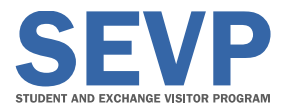

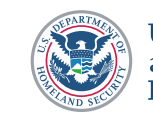

# CREATING AN SEVP PORTAL ACCOUNT

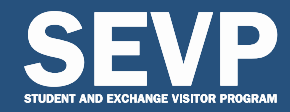

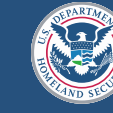

**U.S. Immigration** and Customs Enforcement

#### Account Creation Overview

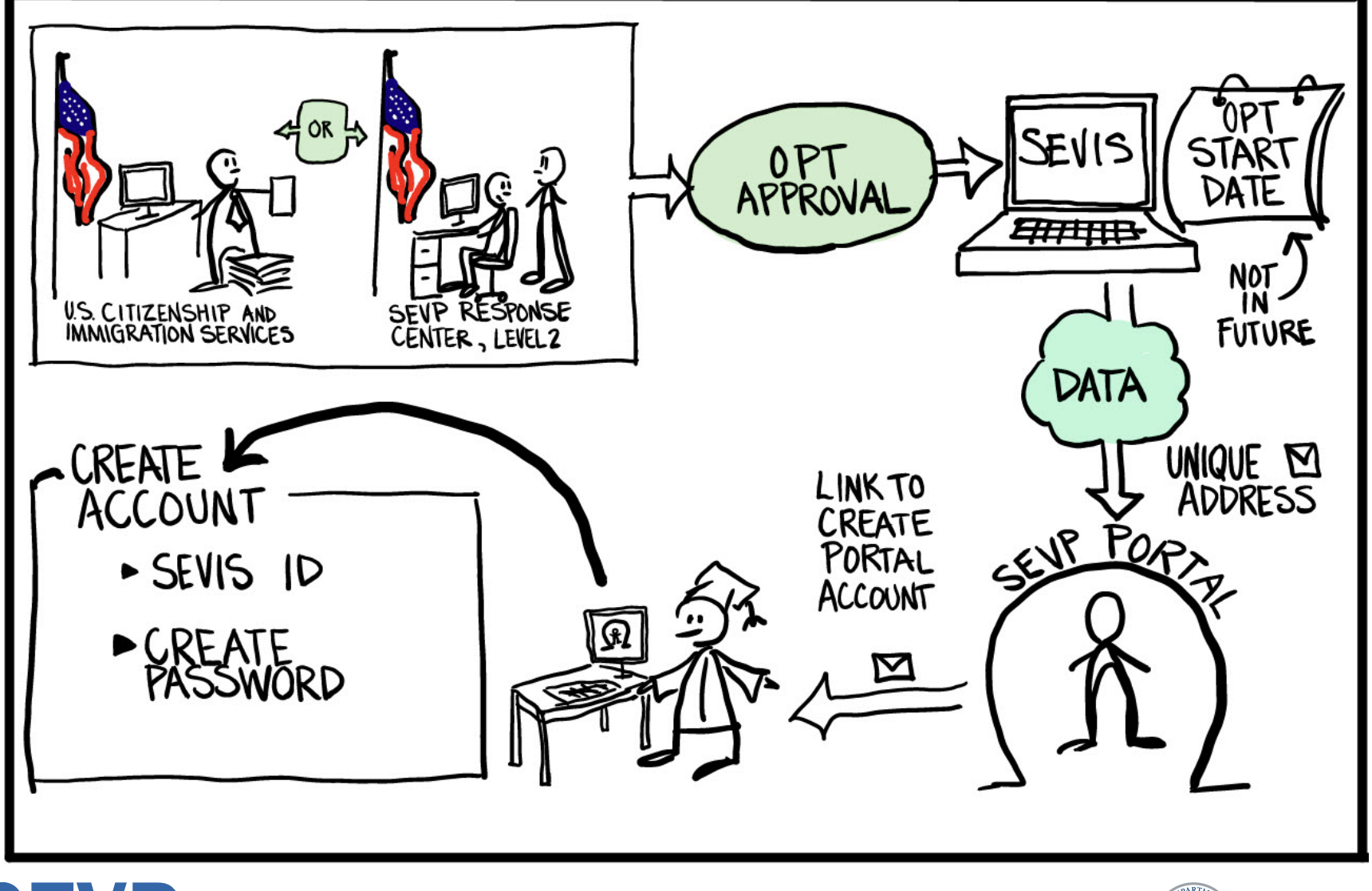

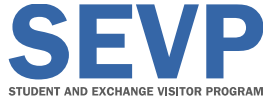

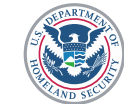

## Step One

#### SEVP Portal Sends Account Creation Email

- SEVP Portal sends email to student
	- Email sent from Do-Not-Reply.SEVP@ice.dhs.gov
	- Email subject line:
		- Optional Practical Training Approval the next step. Create an SEVP Portal account

#### DSOs:

Tell your students what to expect when creating an SEVP Portal account

- If student does not receive email:
	- Check spam or junk mail folders
	- Contact DSO to:
		- Confirm correct email address in SEVIS
		- Request that the portal resend the account creation email

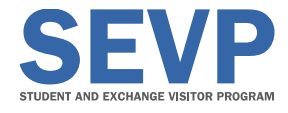

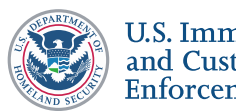

CREATING AN SEVP PORTAL ACCOUNT

## Frequently Asked Question

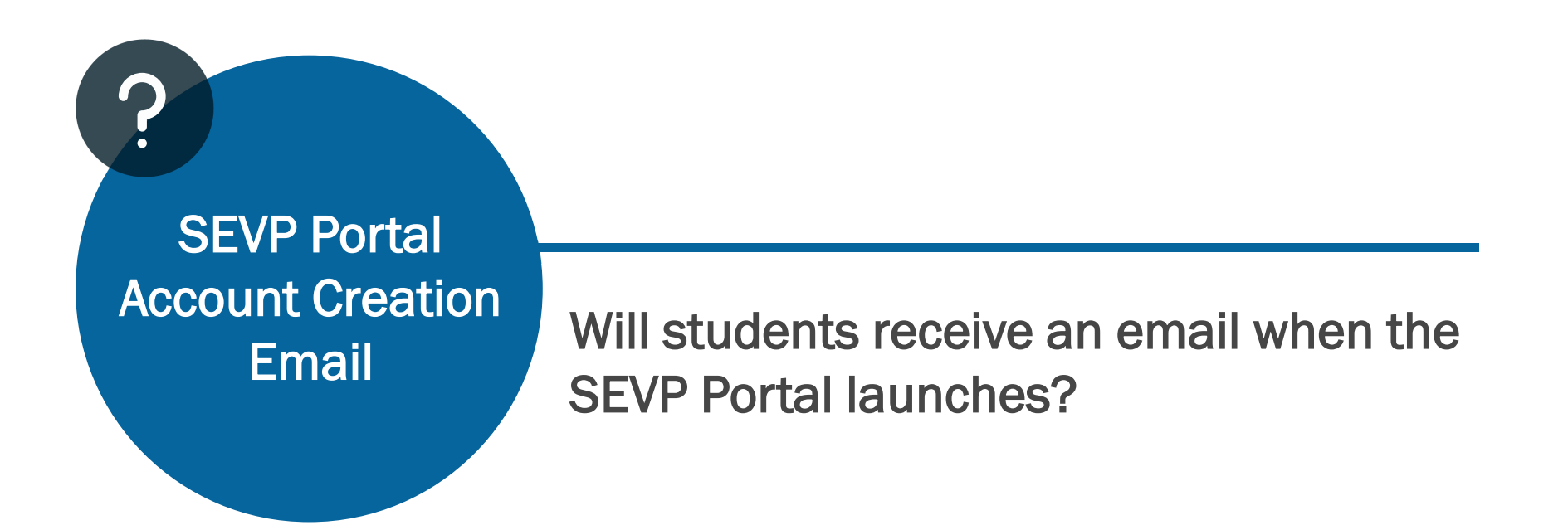

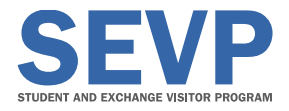

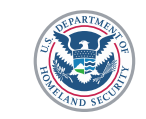

#### Step Two Create an SEVP Portal Account

- Email contains a unique link to create an account
	- Link can only be used once and cannot be shared
	- Student must click the link to open the registration page
- Enter SEVIS ID number on registration page
	- Must use their correct, current SEVIS ID number

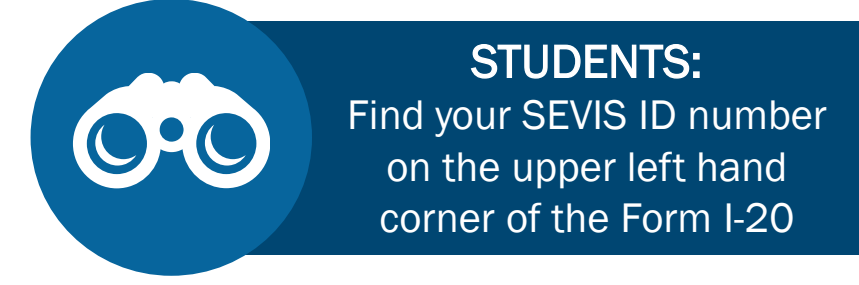

- Account will lock after three incorrect attempts to enter a SEVIS ID number
- Students prompted to create a password
	- Enter password twice and click "Create Account"

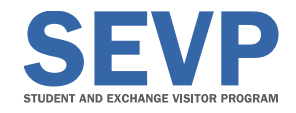

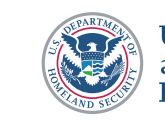

#### Information for Students Be Aware of Phishing

- SEVP is concerned about student's online safety
- Students will only receive emails from:
	- Do-Not-Reply.SEVP@ice.dhs.gov
	- Emails will provide notification about student's SEVP Portal account

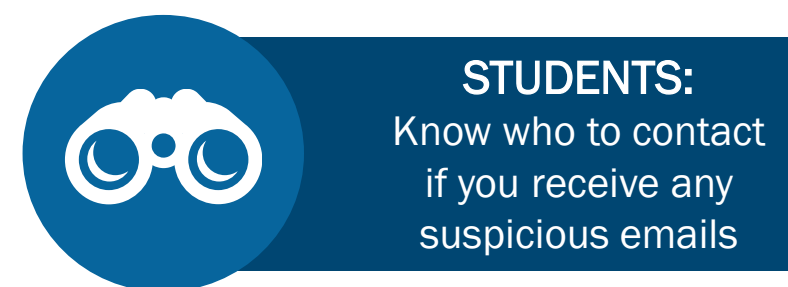

- Contact DSO or SRC with concerns
	- SRC contact information included at the end of this presentation

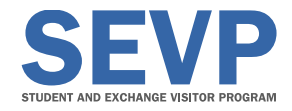

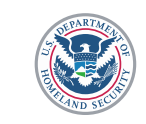

## Information for Students

#### Make and Maintain a Strong Password

#### • Create a secure password

- Special requirements for passwords
- Do not share password under any circumstances

#### • Update password every 90 days

– Portal will prompt students with expiring or expired passwords to change their password upon login

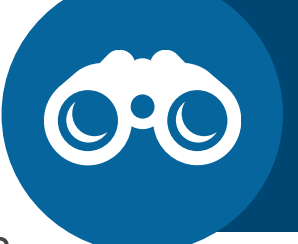

#### STUDENTS: Log into the SEVP Portal every 90 days or your account will be locked

Ī

- Change or reset password through SEVP Portal
	- Student can change or reset a password at any time

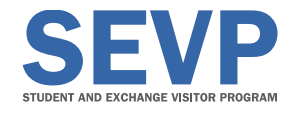

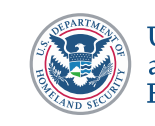

#### Step Three Successful Account Creation

- Click Create Account option
	- Portal will open the login page and display a success message
- After receiving access to the portal, students can:
	- Log in and out of the portal
	- Access portal pages
	- Manage their account

View a step-by-step demonstration to create an SEVP Portal account in the SEVP Portal Help section at StudyintheStates.dhs.gov/SEVP-Portal-Help

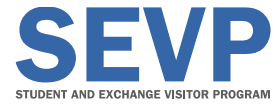

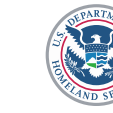

#### Frequently Asked Question

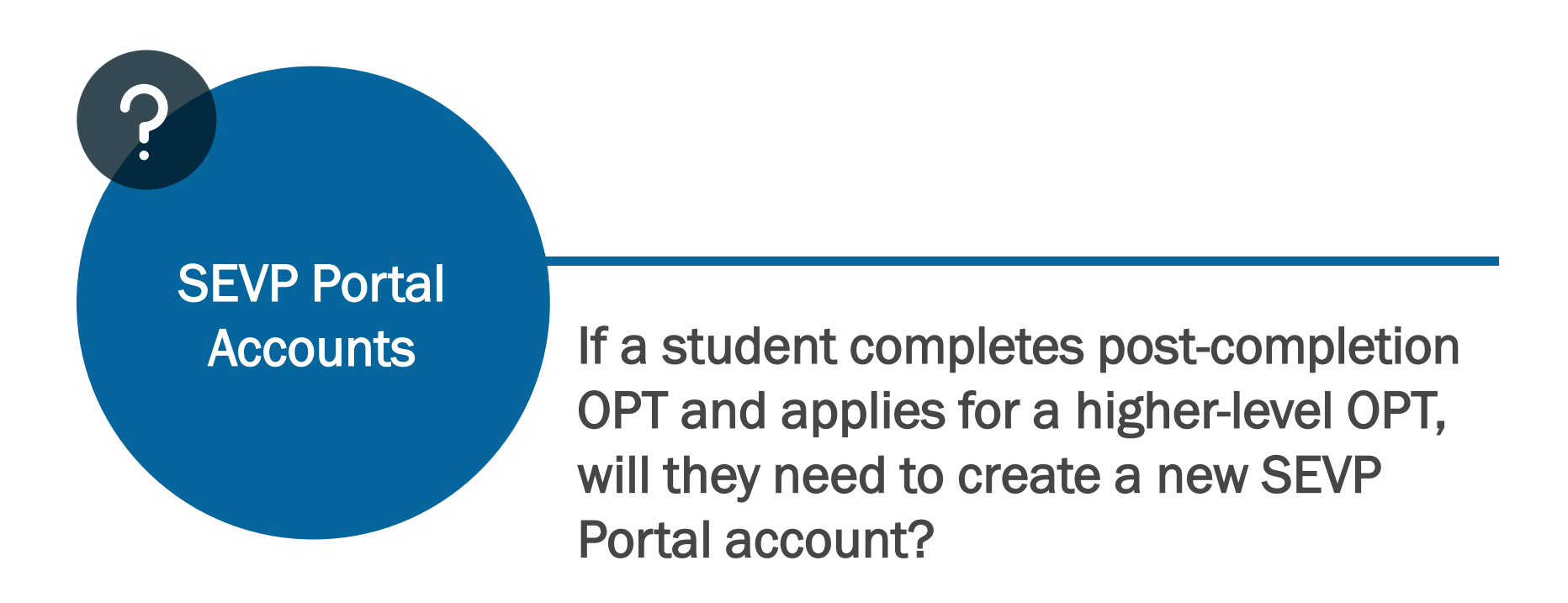

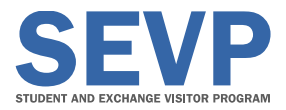

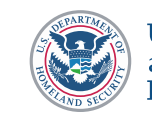

CREATING AN SEVP PORTAL ACCOUNT

## Ask the Audience

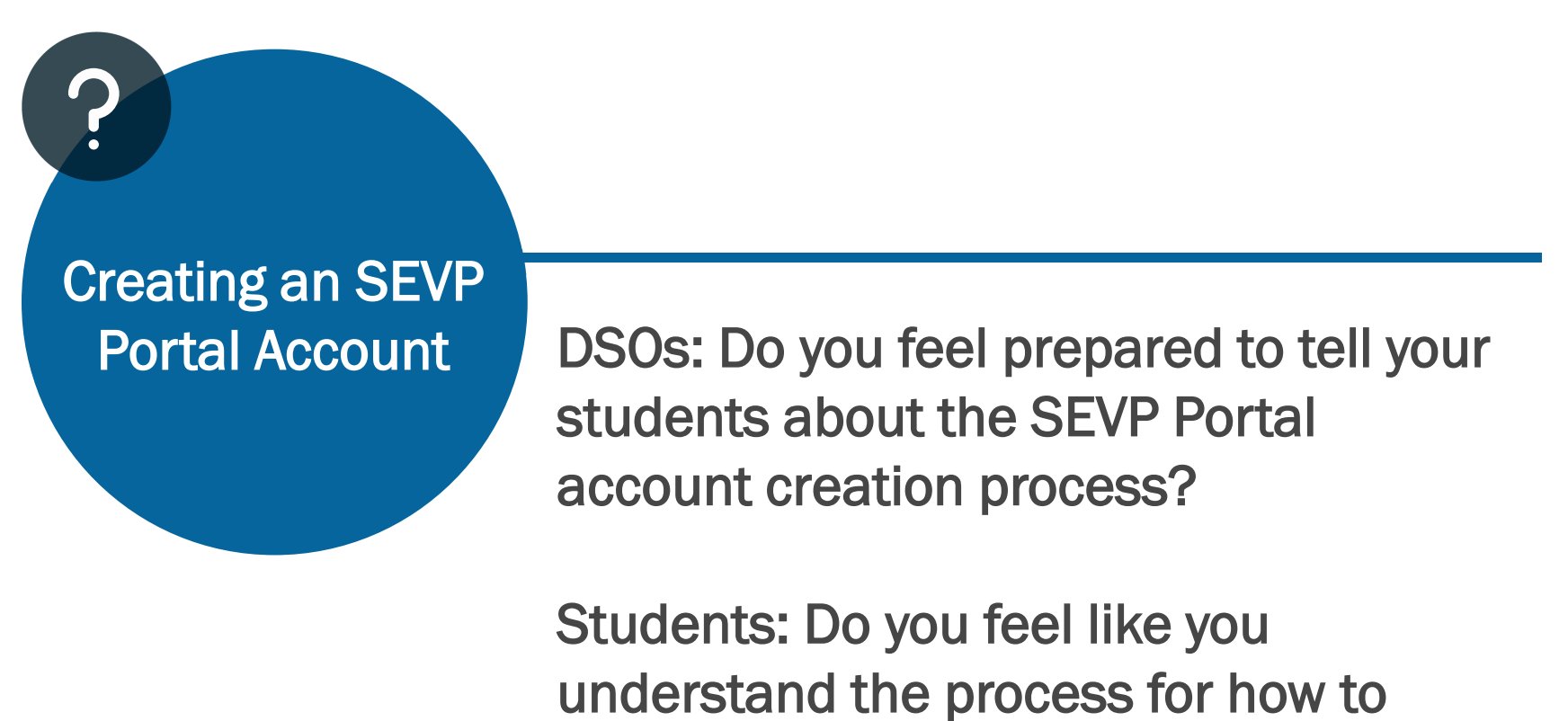

create an SEVP Portal account?

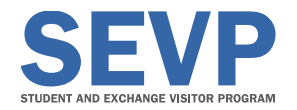

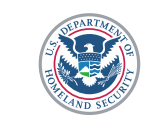

# NAVIGATING THE SEVP PORTAL

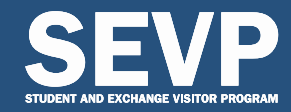

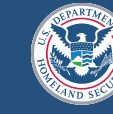

#### Getting Started Sign In and Attestation

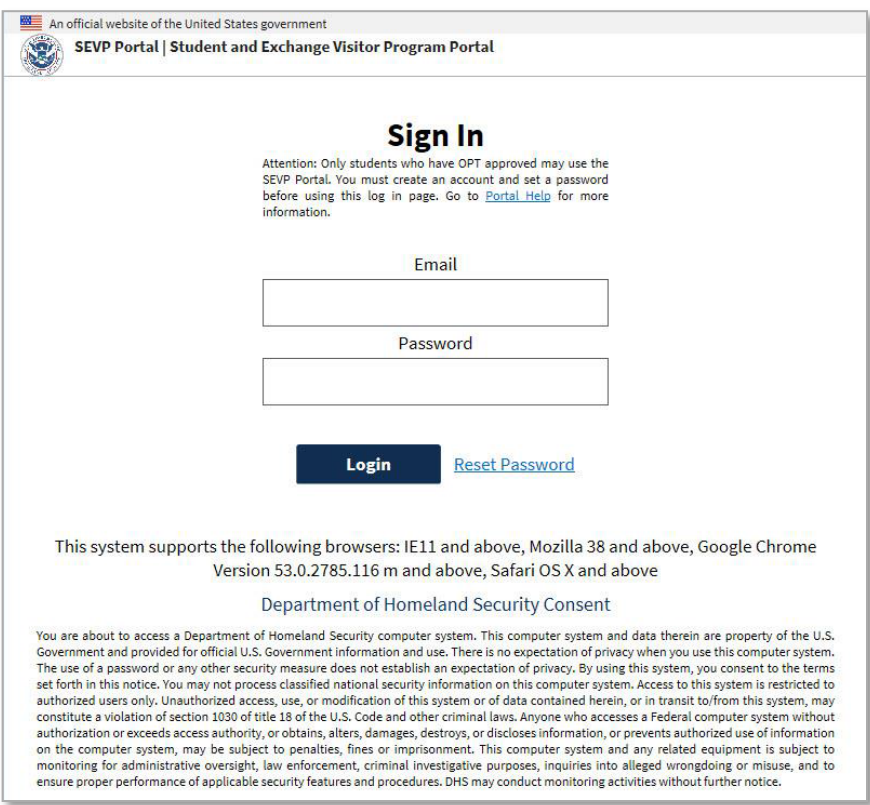

#### Access the SEVP Portal at SEVP.ice.dhs.gov/OPT

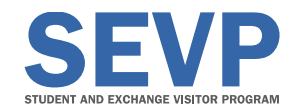

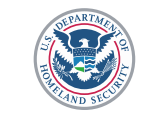

## Updating User Profile

#### • Biographic information

- Displays student name and date of birth as entered in SEVIS
- Read-only section
- Physical address
	- Portal will automatically verify address validity
- Mailing address
	- Can be the same as physical address
	- Can be a post office box
- Phone number
	- Add or edit U.S. and foreign telephone number

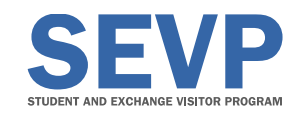

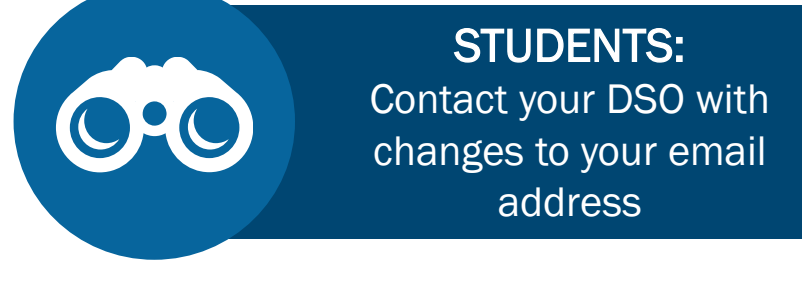

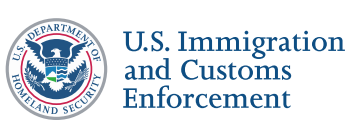

#### Changes to Student Email Addresses

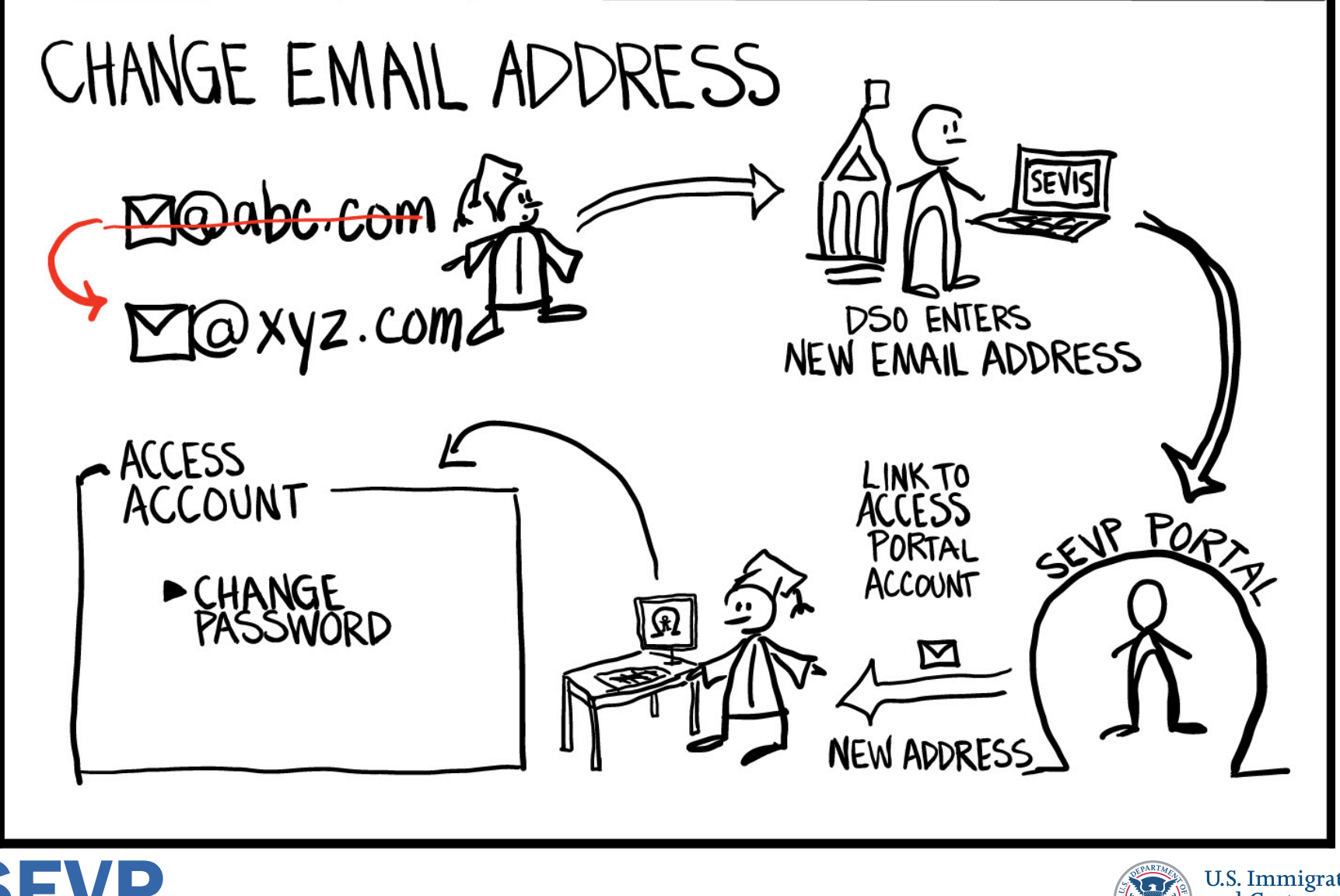

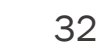

## Update Employer Information

#### Add employer information

- Edit:
	- Employer location and contact information
	- Supervisor contact information
	- **Employment dates**
- Edit employer information
	- Update employer information when data in any field changes

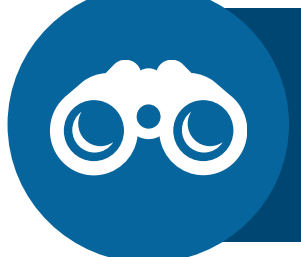

#### REMEMBER:

STEM OPT students cannot add or delete an employer through the portal

Ξ

- Never replace existing employer information with new employer information
- Delete employer
	- Only use if student never worked for employer
	- SEVP Portal will not ask students to confirm a deletion

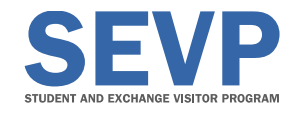

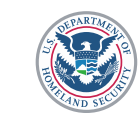

### Troubleshooting the SEVP Portal

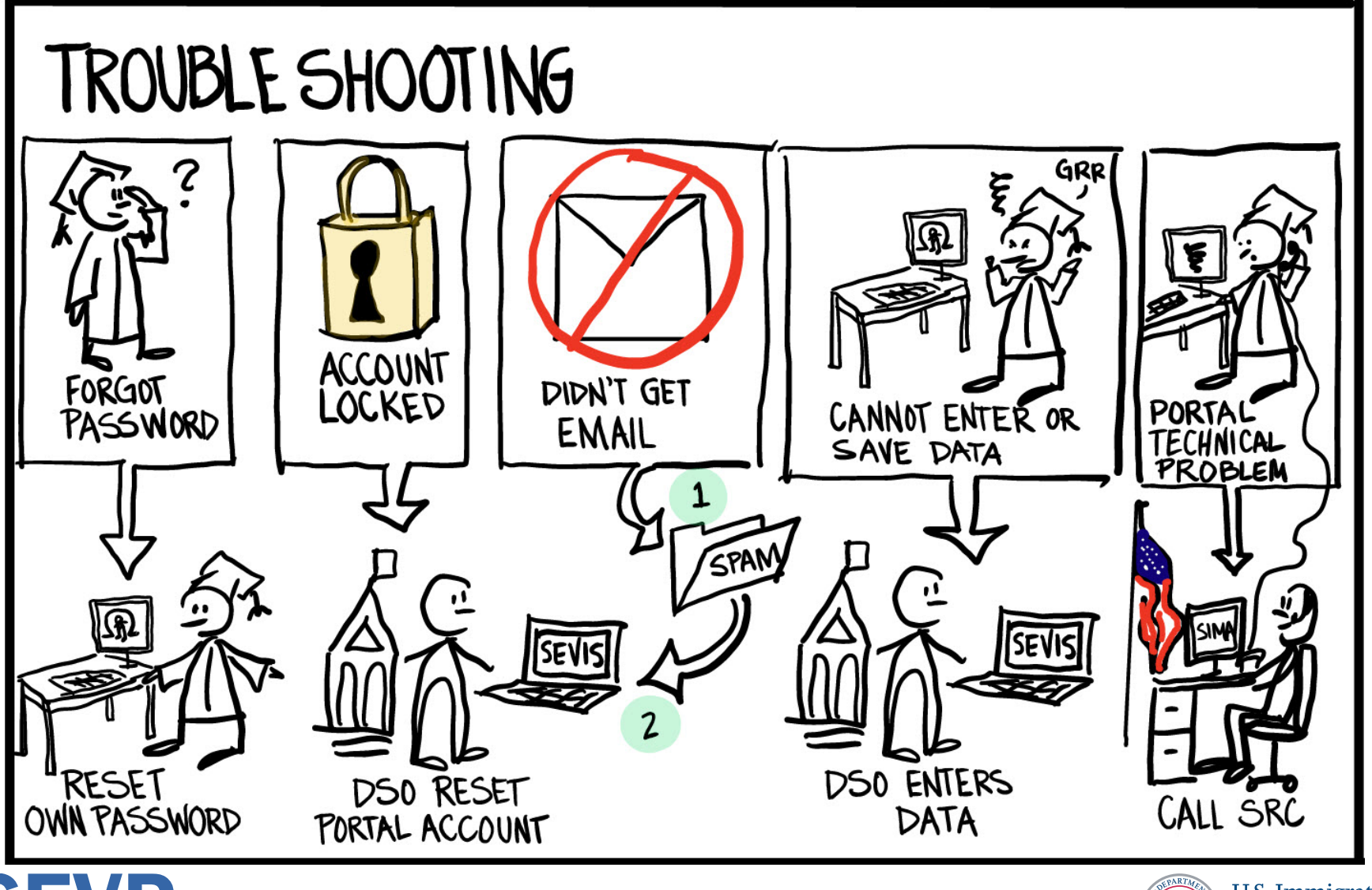

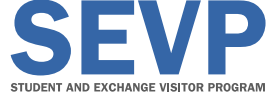

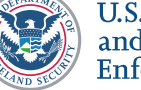

# INFORMATION FOR **DSOs**

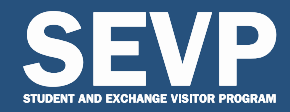

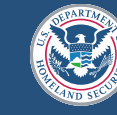

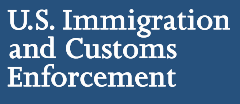

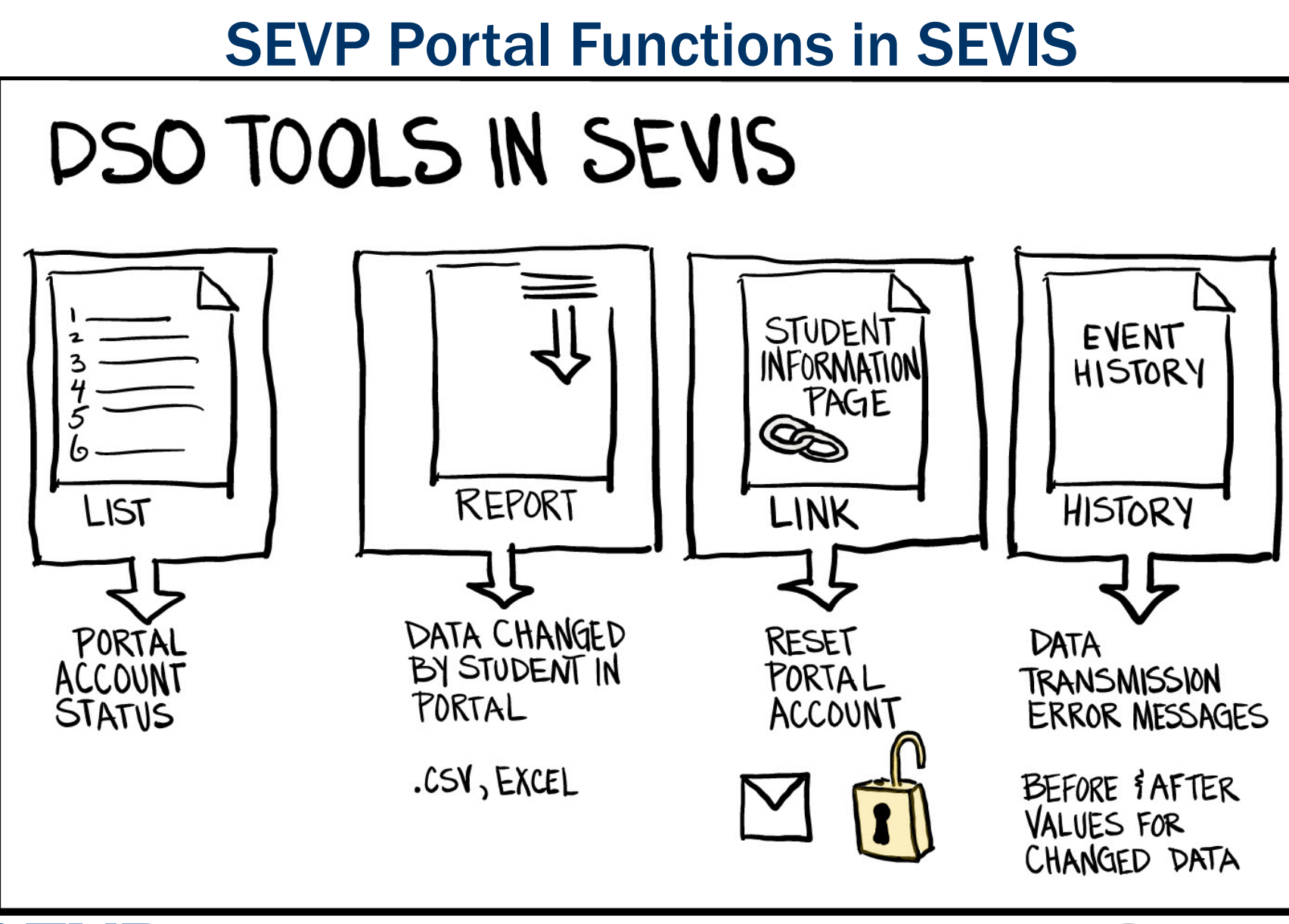

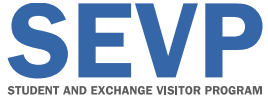

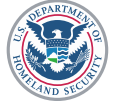

#### Frequently Asked Question

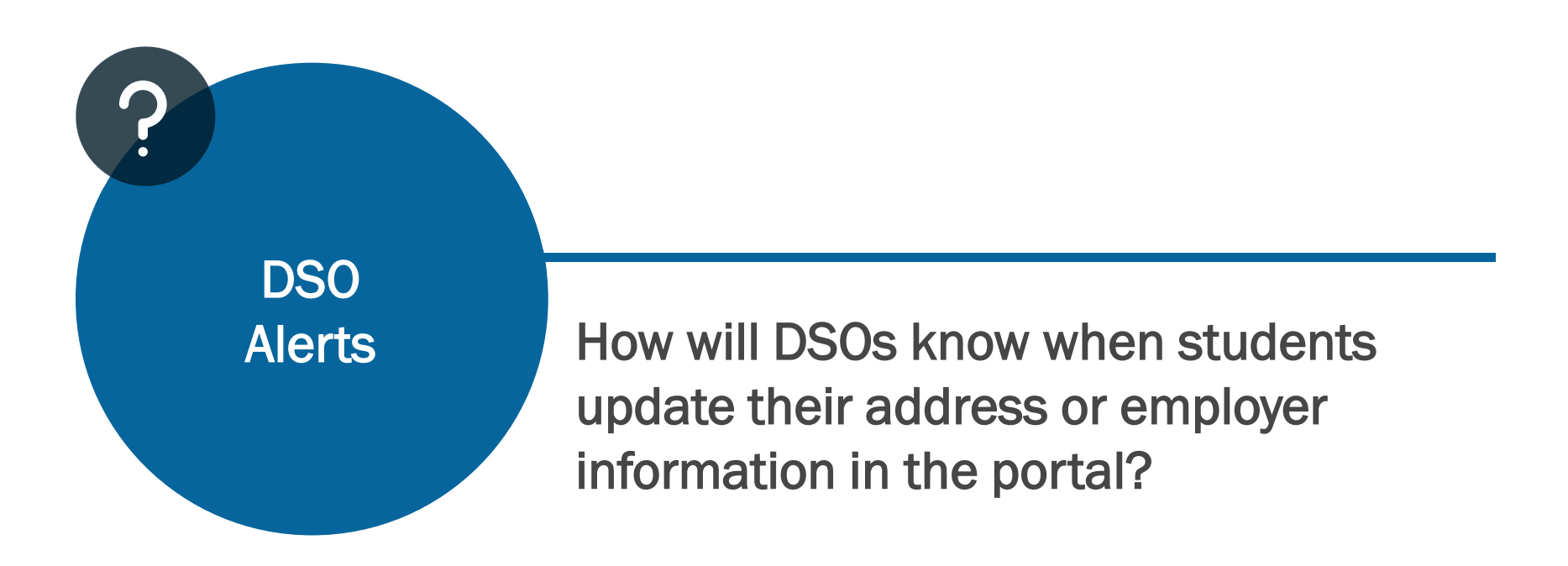

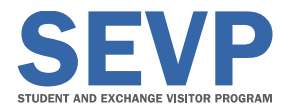

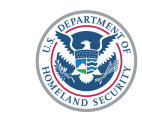

## Frequently Asked Question

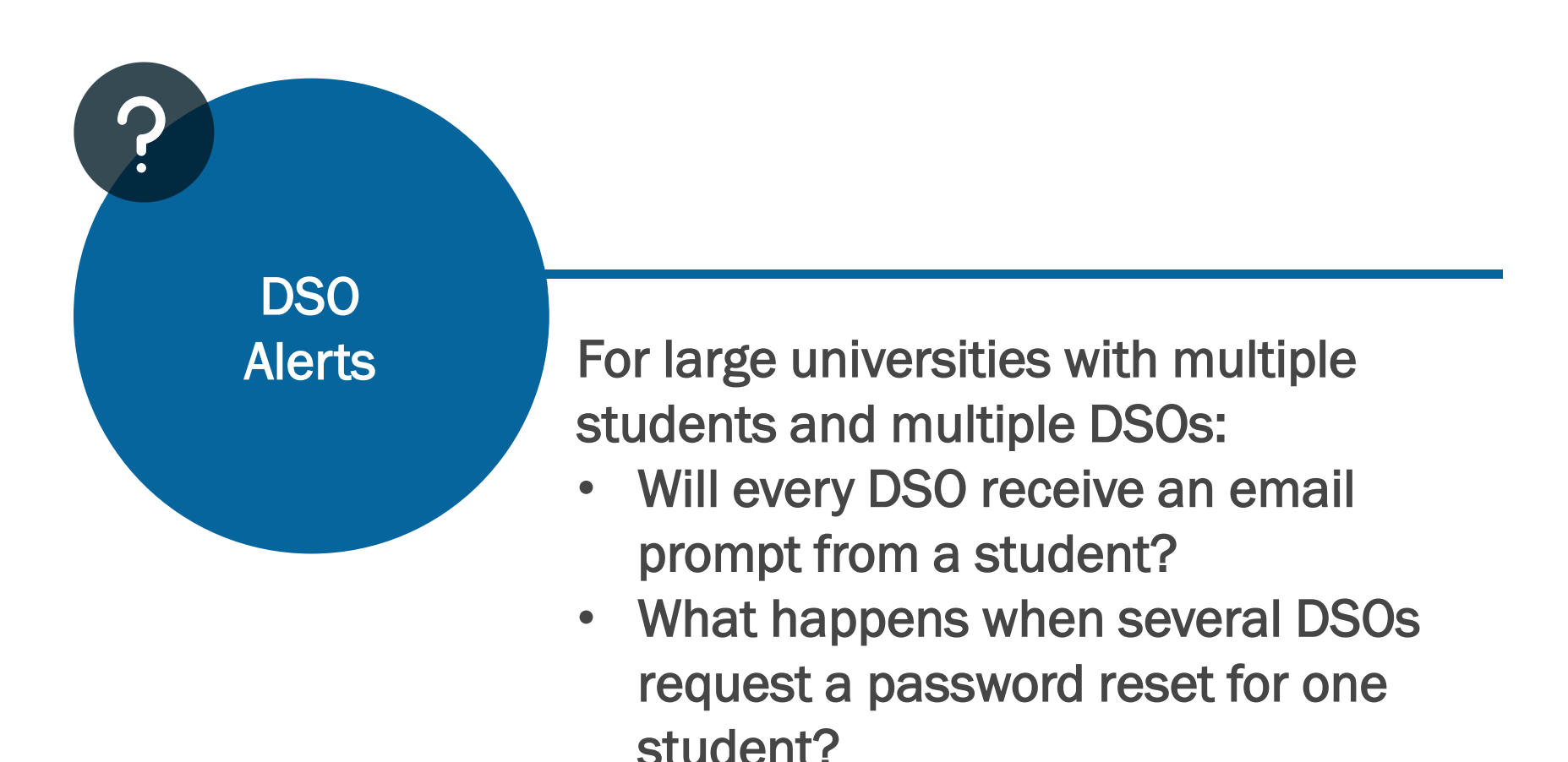

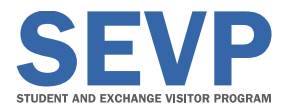

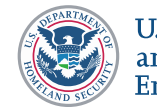

# HELPFUL RESOURCES

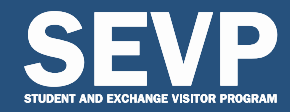

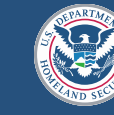

U.S. Immigration<br>and Customs **Enforcement** 

# Locate the SEVP Portal

Login Page Locations

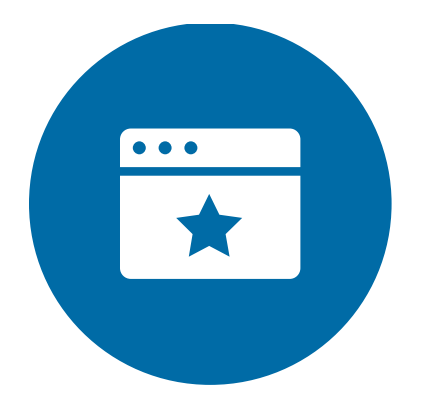

ICE.gov/SEVP Students page ICE.gov/SEVIS/Students

Study in the States SEVP Portal Help section StudyintheStates.dhs.gov/SEVP-Portal-Help

Direct link SEVP.ice.dhs.gov/OPT

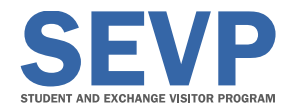

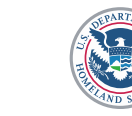

#### SEVP Portal Help

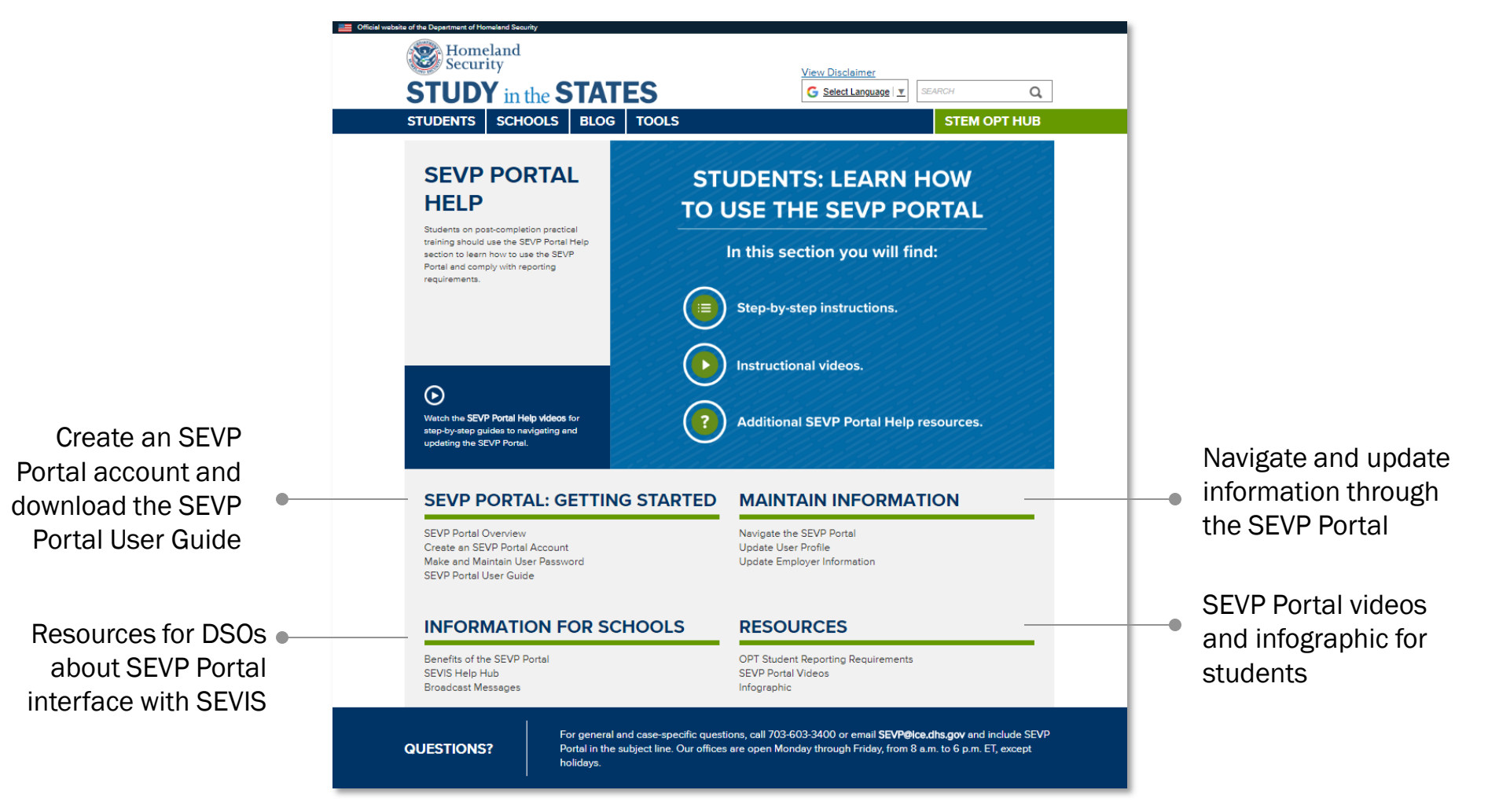

#### StudyintheStates.dhs.gov/SEVP-Portal-Help

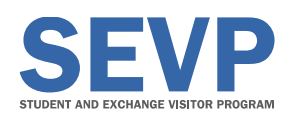

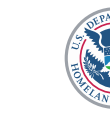

### SEVP Portal Videos

- Videos for SEVP Portal users
- Contain step-by-step demonstrations for using the portal

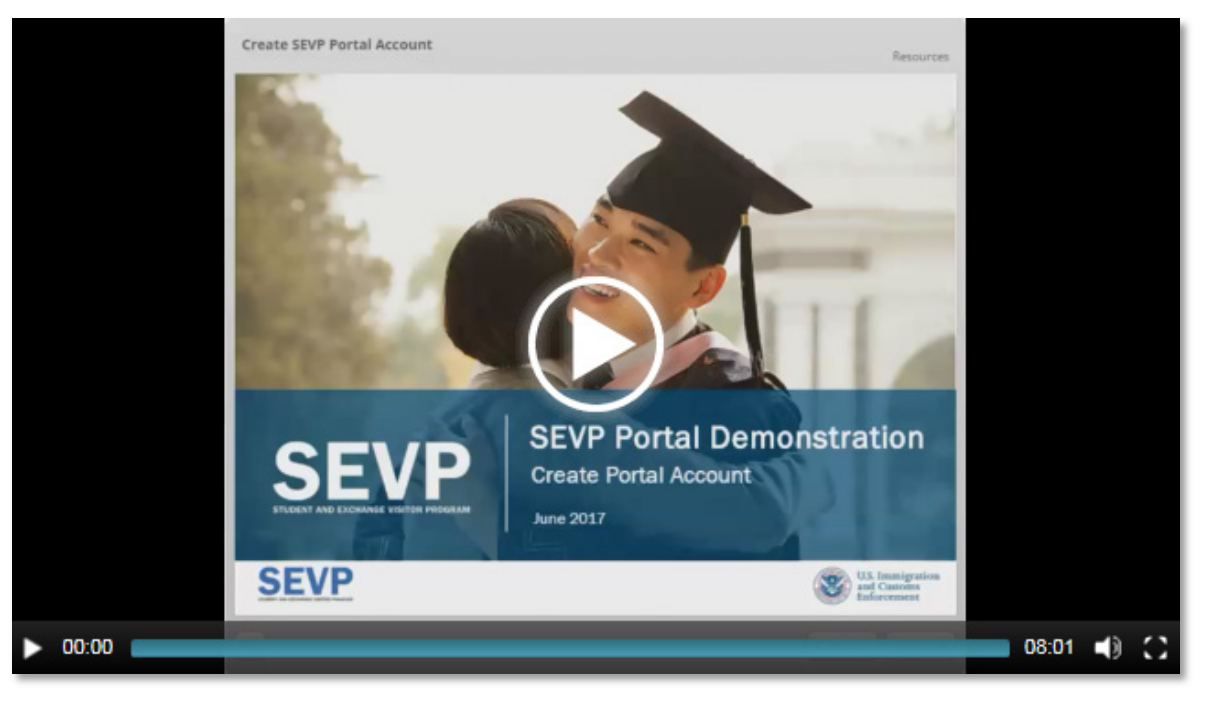

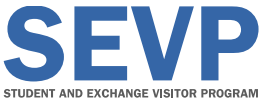

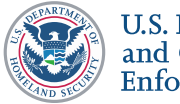

#### Engage with SEVP Stay Connected

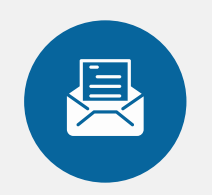

#### KEY NEWS AND CONTENT

StudyintheStates.dhs.gov/Blog

#### **Publications**

SEVP Spotlight

SEVP Outreach Bulletin

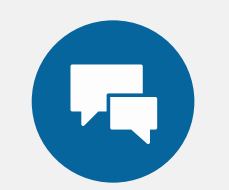

#### ENGAGE THROUGH **CONFERENCES**

Fill out the SEVP Event Request Form at StudyintheStates.dhs.gov/Conferences

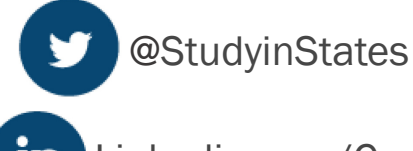

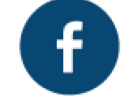

@StudyinStates Facebook.com/StudyintheStates

**in** 

Linkedin.com/Company/Student-and-Exchange-Visitor-Program

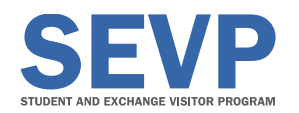

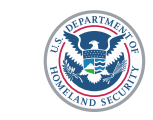

### SEVP Values Your Feedback

- Provide feedback on this conference presentation
- Comments reviewed throughout the year

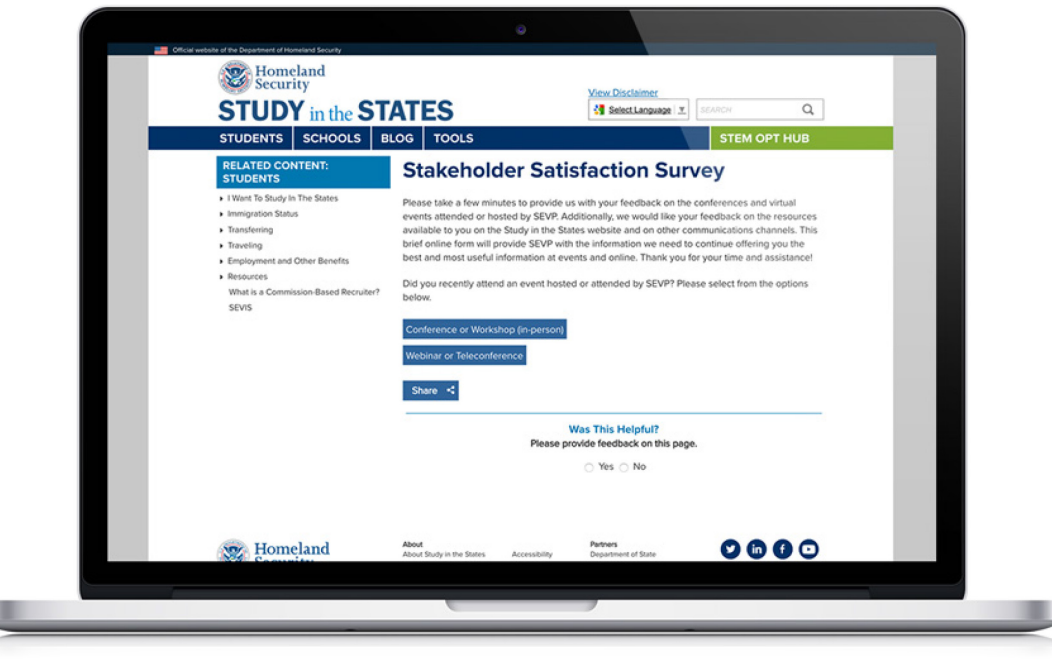

#### StudyintheStates.dhs.gov/Survey

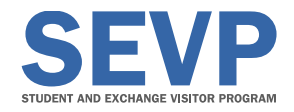

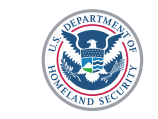

### SEVP Contact Information

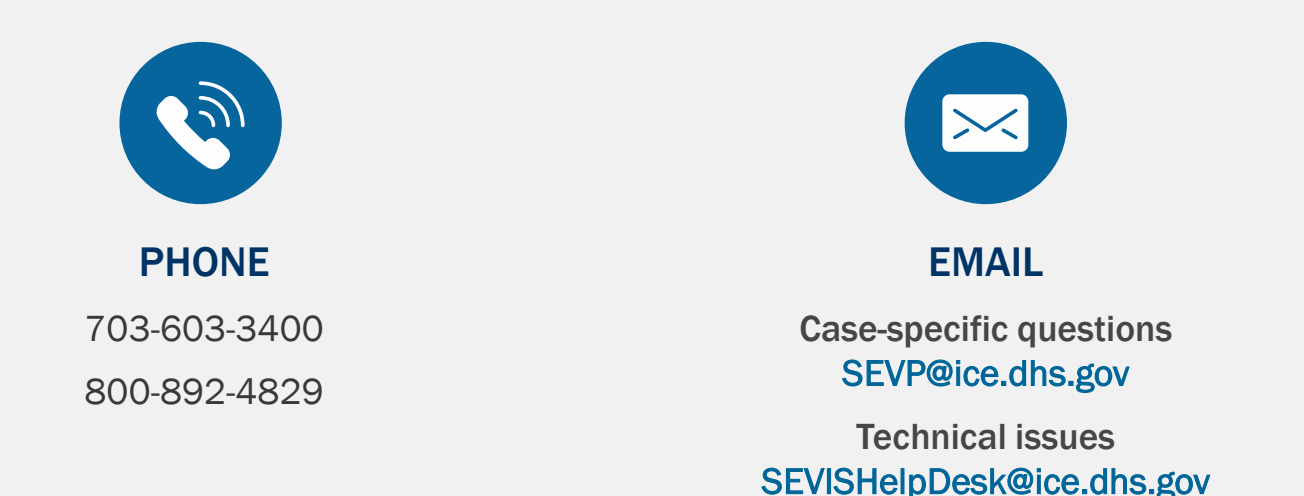

Monday through Friday, 8 a.m. to 6 p.m. ET, except federal holidays Additional contact information at StudyintheStates.dhs.gov/Contact-Us

Contact your local SEVP field representative for questions about SEVP policies, processes and updates

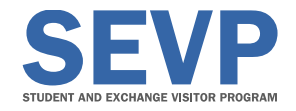

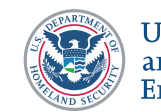

# QUESTION AND ANSWER SESSION

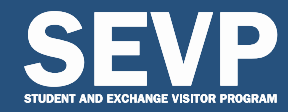

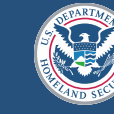

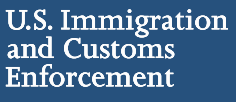

### SEVP Contact Information

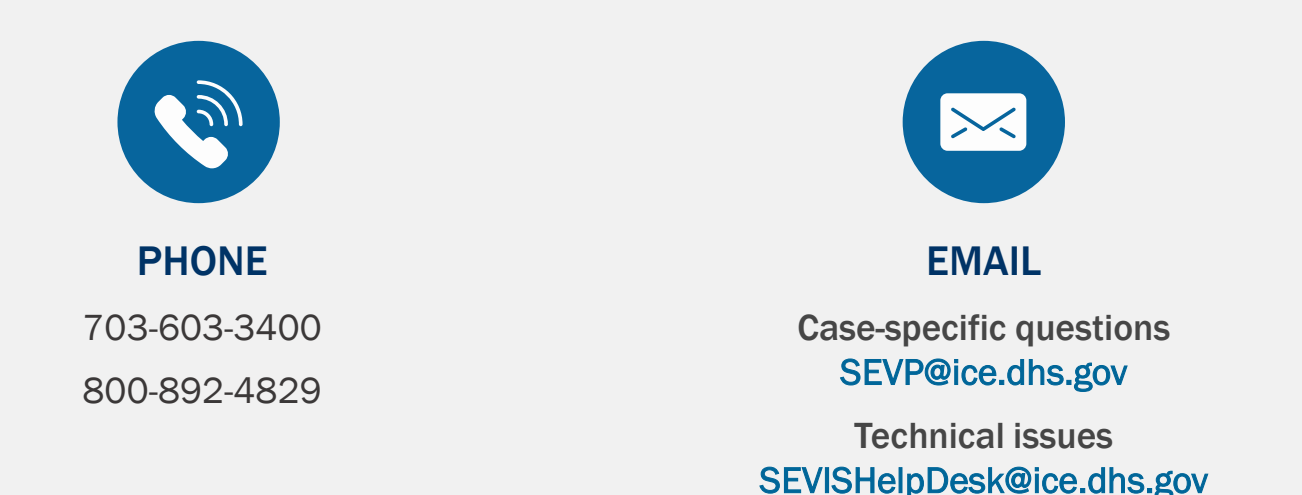

Monday through Friday, 8 a.m. to 6 p.m. ET, except federal holidays Additional contact information at StudyintheStates.dhs.gov/Contact-Us

Contact your local SEVP field representative for questions about SEVP policies, processes and updates

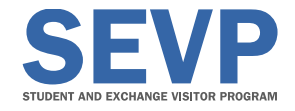

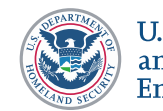

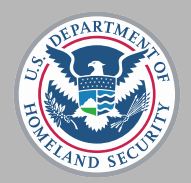

֦

**U.S. Immigration** and Customs Enforcement

- Thank you for joining today's webinar
- Please direct additional questions to SRC
- A webinar recording will be available on Study in the States shortly
- Please take a moment to complete our feedback polls

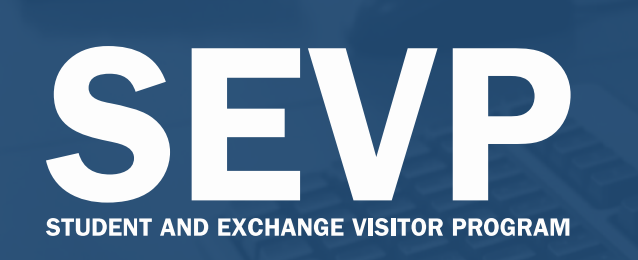

SEVP Special Report Webinar SEVP Portal

March 20, 2018